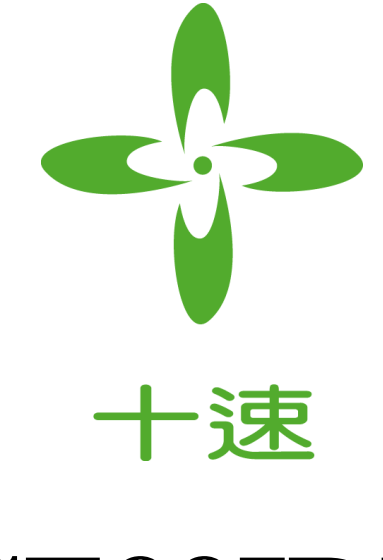

## **TICE99IDE**

# *Cross Assembler User Manual*

## *Rev V1.2*

**tenx** reserves the right to change or discontinue the manual and online documentation to this product herein to improve reliability, function or design without further notice. **Tenx** does not assume any liability arising out of the application or use of any product or circuit described herein; neither does it convey any license under its patent rights nor the rights of others. **Tenx** products are not designed, intended, or authorized for use in life support appliances, devices, or systems. If Buyer purchases or uses tenx products for any such unintended or unauthorized application, Buyer shall indemnify and hold tenx and its officers, employees, subsidiaries, affiliates and distributors harmless against all claims, cost, damages, and expenses, and reasonable attorney fees arising out of, directly or indirectly, any claim of personal injury or death associated with such unintended or unauthorized use even if such claim alleges that tenx was negligent regarding the design or manufacture of the part.

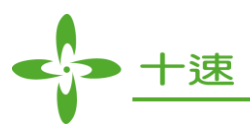

### **AMENDMENT HISTORY**

<span id="page-1-0"></span>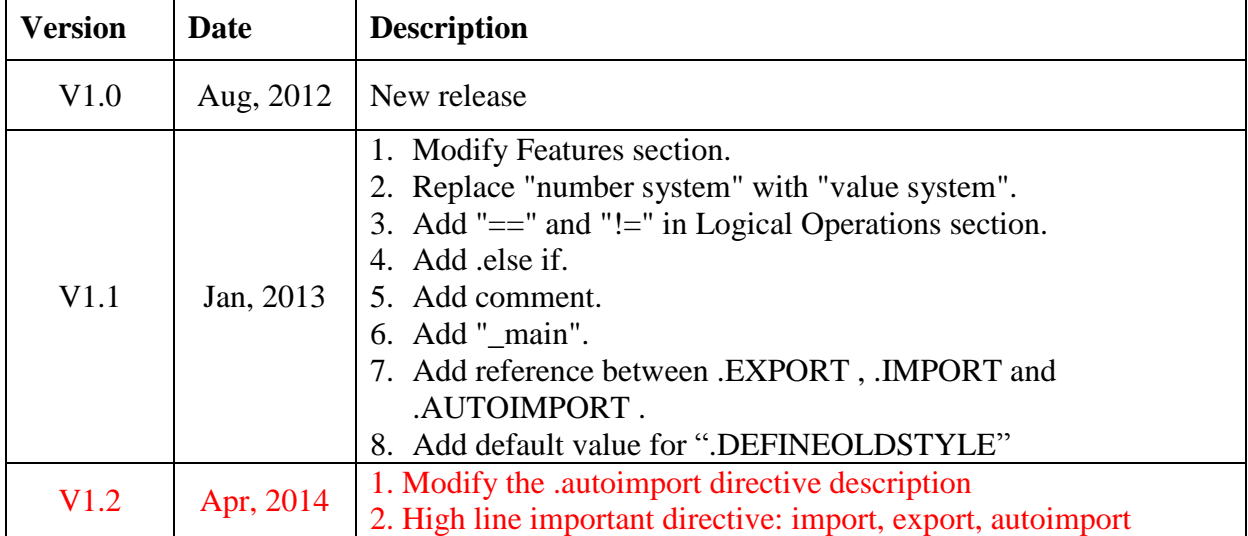

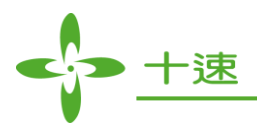

### **CONTENTS**

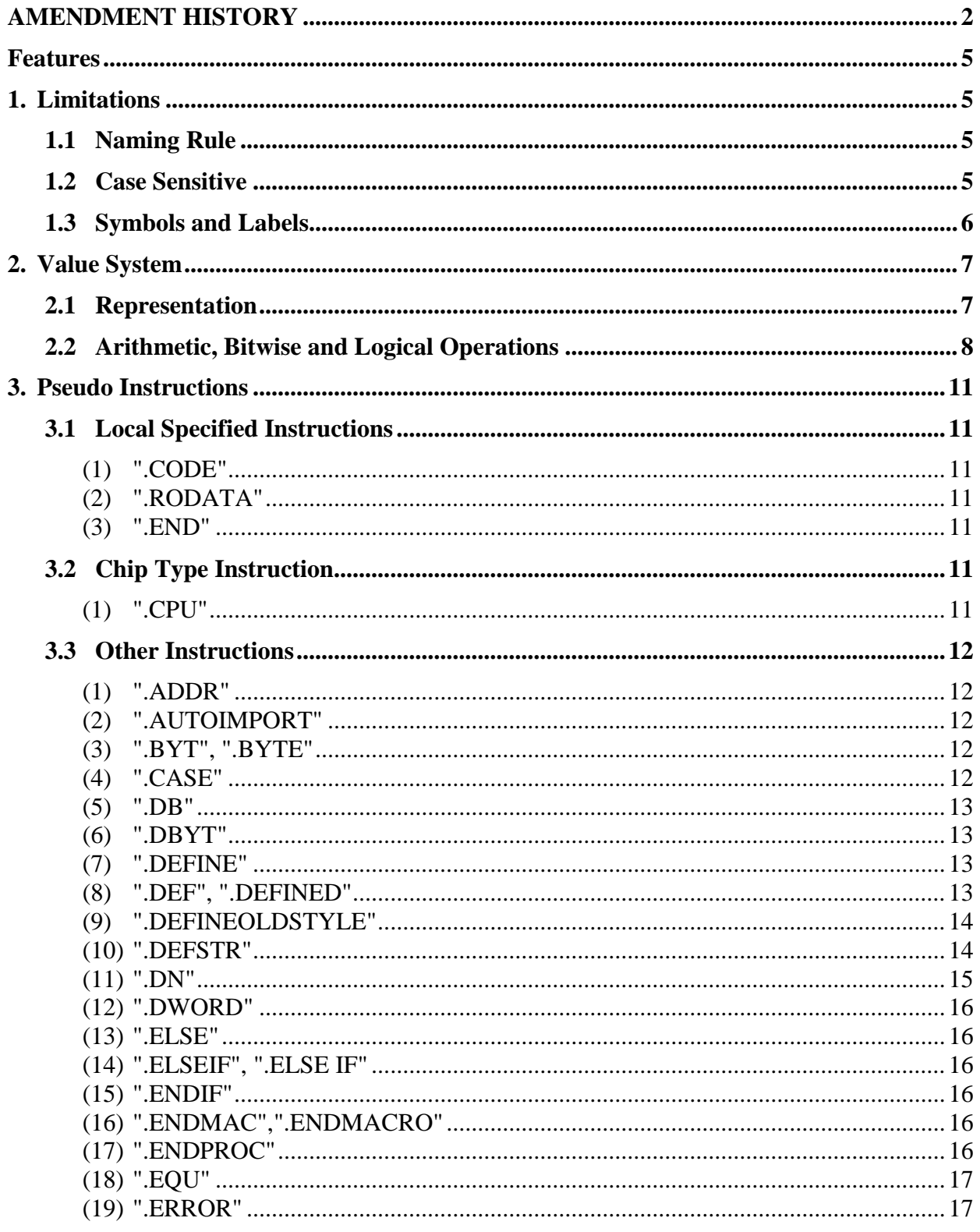

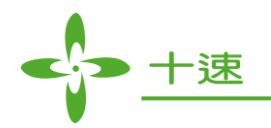

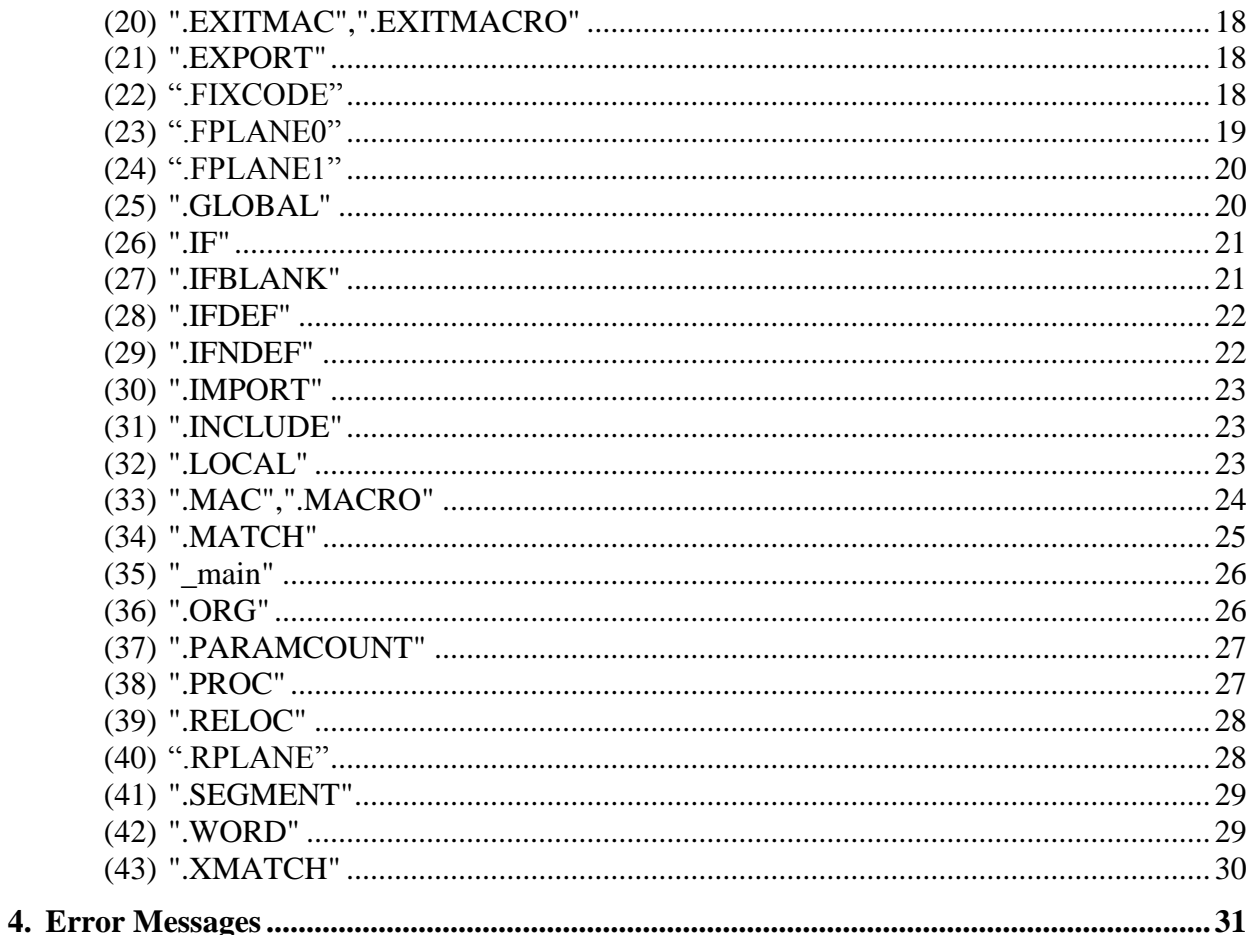

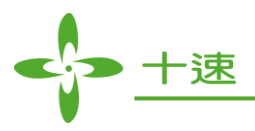

#### <span id="page-4-0"></span>**Features**

- 1. Operand can be defined as constant, and the constant can perform arithmetic, bitwise and logical operations.
- 2. Macro function. Frequently used program can be written as Macro which can be called by other programs.
- 3. Can compile and link multiple source files (Please refer to TICE99 IDE User Manual).
- 4. Each project can set library path for itself (Please refer to TICE99 IDE User Manual).
- 5. Provide multi-line comment which is similar with C language  $($  +  $-$  This is comment  $*)$  and conditional compiler pseudo instruction (.if, .elseif, .endif).

#### <span id="page-4-1"></span>**1. Limitations**

#### <span id="page-4-2"></span>**1.1 Naming Rule**

The string of variable, constant and label can only use below text symbols:

 $0 \sim 9$ ,  $a \sim z$ ,  $A \sim Z$ , " ", however cannot be started with the number  $0 \sim 9$ . Length of name is unlimited.

#### <span id="page-4-3"></span>**1.2 Case Sensitive**

When assembling label name and macro name, user can decide whether to set as case sensitive (default setting is case sensitive, please refer to .*CASE*).

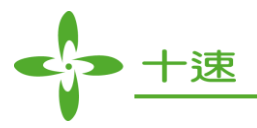

#### <span id="page-5-0"></span>**1.3 Symbols and Labels**

#### **(1)** Numeric constants

Numeric constants are defined using equal sign  $(*)$ , for example:

 $two = 2$ 

Then user can use constant "two" at anywhere in the program, and the content is 2.

*<Example>*: four = two \* two

**(2)** Standard labels

- 1. The usage of labels is to define a label name at the beginning of each line, and the label name is then followed by a colon.
- 2. The statement without operand and it does not conflict with instruction name, and then assembler will treat it as label.
- **(3)** Local labels and symbols

Use **PROC** instruction, it can setup a program segment. Labels and symbols which are declared inside the segment are regarded as having local property. Outside this segment, these labels and symbols are treated as unknown and cannot be accessed.

**(4)** Using macros to define labels and constants

Sometimes, using macros to define labels and constants is not so convenient, but it may be convenient in some case. For example, use [.DEFINE](#page-12-4) instruction to define symbols or other constants which are used in other place. Basically, using macro is not restricted; it can be used in low level operation or calculation. In addition, you can also use macro to define string constant (the other data types of symbols are not allowed).

#### <*Example*>:

.DEFINE two 2 .DEFINE version "SOS V2.3"

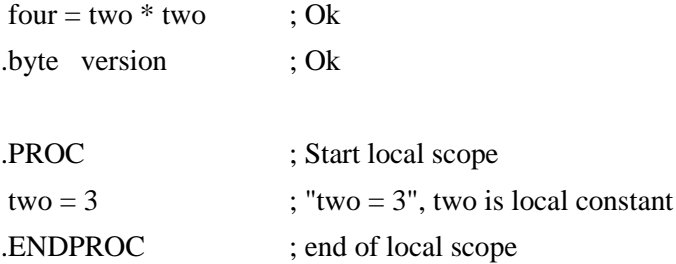

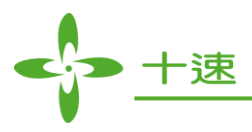

#### <span id="page-6-0"></span>**2. Value System**

#### <span id="page-6-1"></span>**2.1 Representation**

- **(1)** Binary
	- **(1-1).** Use "B" as identifier ("B" is case-insensitive), or use "%" at the beginning. <*Example*>: 1000B, 10000100B, 1011b, b"10001000"
	- $(1-2)$ . Use "%" at the beginning. <Example>: %1000, %10000100
	- **(1-3).** Use "B" at the beginning, use single quotes to mark the beginning and end of the value. <Example>: B'1000', B'10000100'
- **(2)** Decimal: no need to add any identifier

<*Example*>: 20, .20

Decimal (10, .10) syntax support

- **(3)** Hexadecimal
	- **(3-1).** Use "H" as identifier ("H" is case-insensitive) <Example>: 8H, 0FFH, 0fh
	- **(3-2).** Use "\$" at the beginning.

*<*Example*>*: \$9A, \$FD

(It is suggested to use \$ at the beginning, to avoid confusion in .EQU and .DN name definition)

- **(3-3).** Use "0x" at the beginning ("x" is case-insensitive) *<Example>*: 0x8, 0X0FF
- **(4)** Constant or address: Use ".EQU" as identifier ("EQU" is case-insensitive). Or an equal sign "=" is followed behind the constant name.

*<Example 1>: addr .EQU 4*

*<Example 2>: addr = 4*

**UM-TICE99IDEASM\_E** 7 **Rev 1.2, 2014/04/10** 

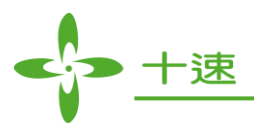

#### <span id="page-7-0"></span>**2.2 Arithmetic, Bitwise and Logical Operations**

In source code, there are some operations for the constants, including arithmetic operations, bitwise operations, and logical operations. Arithmetic operations follow the order of precedence of four types operations which is multiplication and division first, then addition and subtraction. The operators are as below:

- **"+":** addition operator **"-":** subtraction operator **"\*":** multiplication operator **"/":** division operator **"%", ".MOD":** modular operator
- *<Example>* addr .equ 4 movlw addr%3 ; movlw 1 movlw addr .mod 4 ; movlw 0 "<<": left shift operator
- *<Example>*

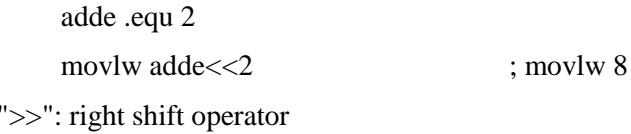

*<Example>*

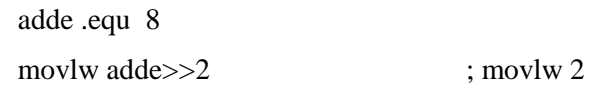

**"|", ".BITOR":** bit-wise OR operator

*<Example>*

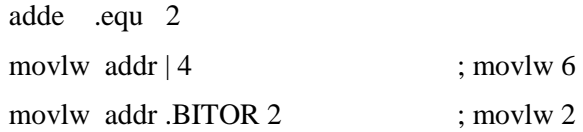

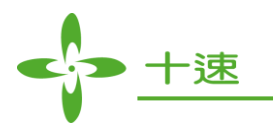

**"&", ".BITAND":** bit-wise AND operator *<Example>* adde .equ 6 movlw adde  $\& 4$  ; movlw 4 movlw adde .BITAND  $& 2$  ; movlw 2 **"~", ".BITNOT":** bit-wise NOT operator *<Example>* Correct: adde .equ 2 molvw  $\sim$ adde & \$FF ; movlw \$FD movlw .BITNOT adde & \$FF ; movlw \$FD Wrong: adde .equ 2 movlw ~adde movlw .BITNOT adde

#### **"^", ".BITXOR":** bit-wise XOR operator

#### *<Example>*

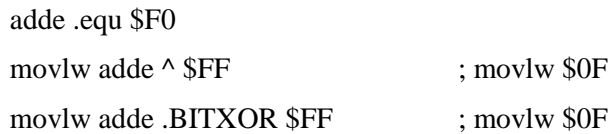

#### **"(", ")":** parentheses

*<Example>* Two-tier parentheses calculation HIGHT .equ ((10+5)\*2)/3

"=" or "==": assign operator (equal to)

" $\ll$ " or "!=": comparison operator (not equal to)

"<": comparison operator (less than)

">": comparison operator (greater than)

"<=": comparison operator (less than or equal to)

">=": comparison operator (greater than or equal to)

"&&", ".AND": Boolean AND operator

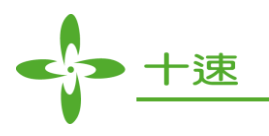

#### *<Example>*

adde .equ 0 .IF (adde>1) && 1 movlw adde ; Will not execute .ENDIF

#### **"||", ".OR": Boolean OR operator**

*<Example>* adde .equ 1 .IF (adde>1)  $\parallel$  1 movlw adde+\$02 ; movlw \$03 .ENDIF

#### **".XOR": Boolean XOR operator**

*<Example>*

adde .equ 20 .IF (adde  $>20$ ) .xor 0 movlw \$20 .ENDIF

#### **"!", ".NOT": Boolean NOT operator**

#### *<Example>*

adde .equ 1  $\text{IF } !(\text{adde} > 20)$ movlw \$20 .ENDIF

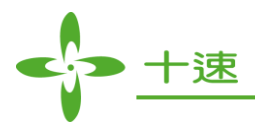

#### <span id="page-10-0"></span>**3. Pseudo Instructions**

#### <span id="page-10-1"></span>**3.1 Local Specified Instructions**

Below segments have no precedence order; however, each segment must use KEYWORD to separate each other. No need to define unused segment.

#### <span id="page-10-2"></span>**(1) ".CODE"**

Switch to code segment, case-insensitive. Define the program source code in this segment. It is abbreviation of ".segment "CODE"".

#### <span id="page-10-3"></span>**(2) ".RODATA"**

Switch to data segment, case-insensitive. It is used to define Table ROM contents; in addition, it can use labels

#### <span id="page-10-4"></span>**(3) ".END"**

Case-insensitive, it can be declared only once. Assembler will be forced to terminate if this instruction is encountered. Assembler will stop here, although the end of instruction is read from include file.

#### <span id="page-10-5"></span>**3.2 Chip Type Instruction**

#### <span id="page-10-6"></span>**(1) ".CPU"**

Case-insensitive, it can be declared only once, and can be declared anyplace outside of the segment (it is suggested to declare ".CPU" on the beginning of the file). The declaration is as below:

**.**CPU chip\_species ;chip\_species: chip code *<Example>* .CPU TM57FLA80 .CODE ……… movlw 10H …………

.END

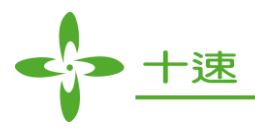

#### <span id="page-11-0"></span>**3.3 Other Instructions**

#### <span id="page-11-1"></span>**(1) ".ADDR"**

Define the data of 2-byte size. This is an alias name for [".WORD"](#page-28-2) instruction, and it is more readable when using ".ADDR" especially the data content is address. This instruction must be followed by a series of expressions (not necessarily have to be constant value, can also be an identifier).

*<Example>*

.addr \$0D00, \$AF13, Clear

#### <span id="page-11-2"></span>**(2) ".AUTOIMPORT"**

Auto import symbol definition feature. Using .autoimport on or .autoimport + to enable auto import symbol definition feature; or using .autoimport off or .autoimport - to disable auto import symbol definition feature (this is default value). The main difference between enable/disable auto import symbol definition features is: when the feature is enabled, undefined symbol during compilation stage will be ignored automatically and will not generate error messages, until linking stage, after linking all routines, when the symbol is not defined in all routines, the error messages of undefined symbol will be generated. Otherwise, when this feature is disabled and .import directive is not used to import the symbol definition, the undefined symbol during compilation stage will show undefined symbol error. (Please refer to [.EXPORT,](#page-17-1) [.IMPORT](#page-22-0) for the usage).

*<Example>*

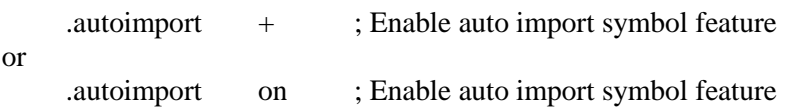

#### <span id="page-11-3"></span>**(3) ".BYT", ".BYTE"**

Define the data of 1-byte size. This instruction must be followed by a series of consecutive expressions or string.

*<Example>* .byte 'l', 'i', 'n', 'k' .byt 'f', 'i', 'l', 'e', \$0D, \$00

#### <span id="page-11-4"></span>**(4) ".CASE"**

<span id="page-11-5"></span>Enable or disable the case-sensitivity function during assembling time, default is disabled (means the identifier is case-insensitive by default). This instruction must be followed by a "+" or "-" sign to decide whether to enable or disable.

*<Example>* .case - ; Case-insensitive (reserved keyword or variable name) or .case on ; Case-sensitive (reserved keyword or variable name)

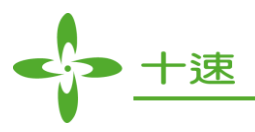

#### <span id="page-12-0"></span>**(5) ".DB"**

Define the data of byte size.

*<Example>*

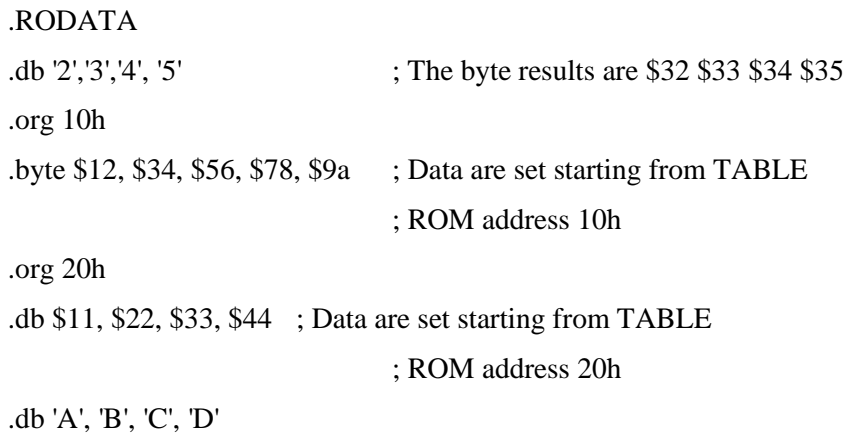

#### <span id="page-12-1"></span>**(6) ".DBYT"**

Define the data of 2-byte and high/low byte can be exchanged. This instruction must be followed by a series of word ranged.

*<Example>*

.dbyt \$1234, \$4512

The byte results are  $$12 \cdot $34 \cdot $45 \cdot $12$ , and will be written into current segment according to this order.

#### <span id="page-12-2"></span>**(7) ".DEFINE"**

<span id="page-12-4"></span>This instruction must be followed by an identifier (macro name); in addition it can be followed by a series of variable in parentheses. After the parentheses, can be followed by a series of variable, please refer to [.MACRO.](#page-23-0)

#### <span id="page-12-3"></span>**(8) ".DEF", ".DEFINED"**

This instruction must contain a defined parameter inside the parentheses. This parameter will be checked, if this parameter has been defined somewhere else before current program position, the function will return TRUE; otherwise, return FALSE. Below  $\leq$ Example> can replace **IFDEF** instruction:

*<Example>*

 $\text{if}$   $\text{.defined}(a)$ 

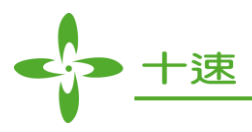

#### <span id="page-13-0"></span>**(9) ".DEFINEOLDSTYLE"**

Declare identifier name can use special character, such as ( ) [ ], etc..., default value is: allow identifier name using special character.

*<Example>*

.defineoldstyle on ; enabled T\_0.5S .equ 3DH .define LCDBrightness\_(12Div19) b'00000001' .define LCDpin\_use\_com[0~3]andseg[20~23] b'00010000' .define LCD\_ON 0x23 movlw LCDBrightness\_(12Div19) movlw LCDpin\_use\_com[0~3]andseg[20~23] movlw LCD\_ON movlw LCDBrightness\_(12Div19) movlw LCD\_ON movlw T\_0.5S .defineoldstyle off ; disabled

#### <span id="page-13-1"></span>**(10) ".DEFSTR"**

.defstr ( .defstring ) :

*<Example>*

SET\_BANK0 .defstr BSF 03H,5 SET\_BANK0 ; The same as BSF 03H,5 The same as using .define instruction to define:

.define SET\_BANK0 BSF 3,5

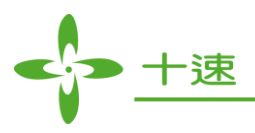

#### <span id="page-14-0"></span>**(11) ".DN"**

Declare a variable to replace the address of data RAM, and define the Byte amount of data RAM which is occupied by this variable. In the program, this variable can directly replace the address of data RAM address. This instruction can only be declared inside RAM segment and constant segment. The declaration is as follows:

Variable .DN Value

where

Variable: variable name

Value: declare byte count of data RAM which is occupied by this variable, but it does not exceed max address of the data RAM. This instruction must be used together with ORG instruction, in order to define the starting address of the data RAM.

#### *<Example>*

.RAM

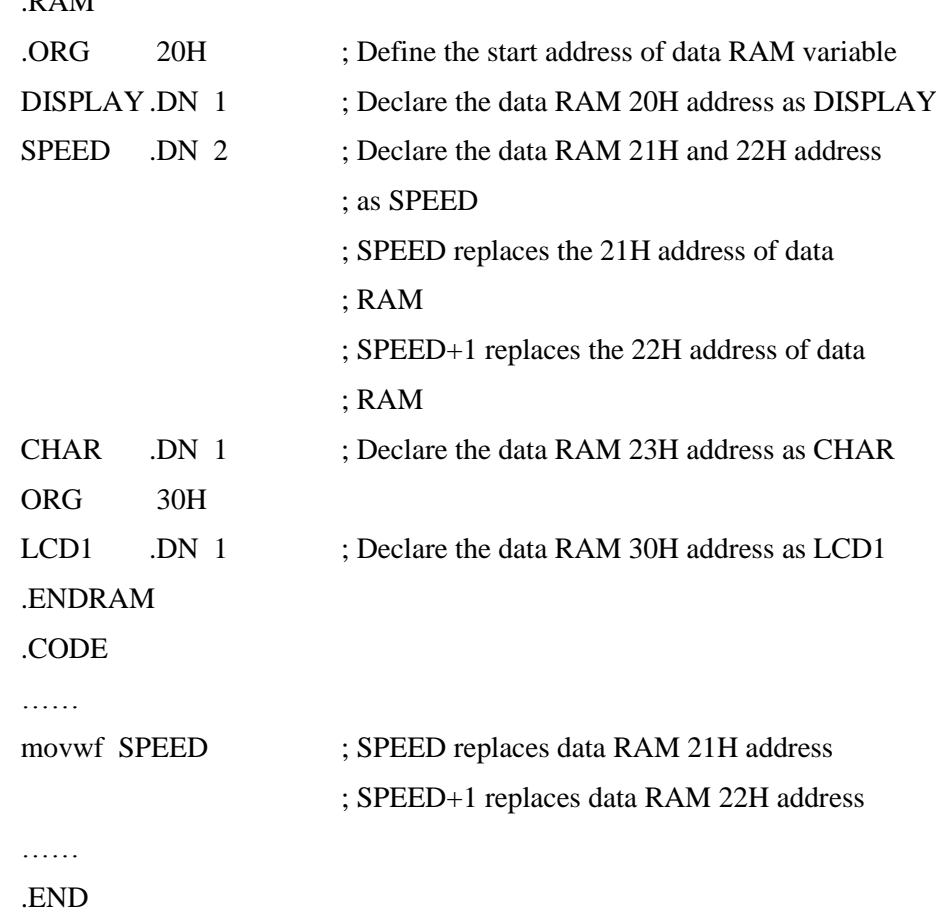

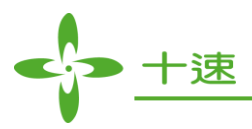

#### <span id="page-15-0"></span>**(12) ".DWORD"**

Define 4-byte data type; this instruction must be followed by a series of consecutive expressions.

*<Example>*

.dword \$12344512, \$12FA489

#### <span id="page-15-1"></span>**(13) ".ELSE"**

<span id="page-15-6"></span>Conditional instruction, which is used to reverse the condition expression (Please refer to **ERROR**).

#### <span id="page-15-2"></span>**(14) ".ELSEIF", ".ELSE IF"**

<span id="page-15-7"></span>Conditional instruction, which is used to reverse current condition expression and to check other conditional expressions (Please refer to [.ERROR\)](#page-16-2).

".ELSEIF" is compatible with ".ELSE IF" instruction.

#### <span id="page-15-3"></span>**(15) ".ENDIF"**

<span id="page-15-8"></span>Conditional instruction which ends an [.IF](#page-20-2) or [.ELSE](#page-15-6) statement (Please refer to [.ERROR\)](#page-16-2).

#### <span id="page-15-4"></span>**(16) ".ENDMAC",".ENDMACRO"**

End of macro definition (Please refer to [.MACRO\)](#page-23-0).

#### <span id="page-15-5"></span>**(17) ".ENDPROC"**

<span id="page-15-9"></span>End of part of program segment (Please refer to [.PROC\)](#page-26-2).

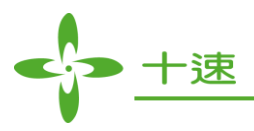

#### <span id="page-16-0"></span>**(18) ".EQU"**

This instruction is used to define constant and it is case-sensitive. Declaration is as follows:

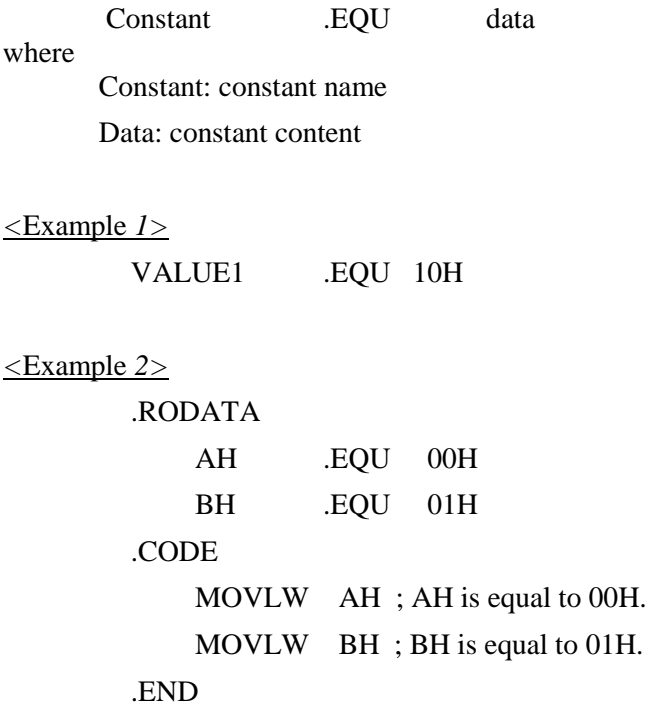

#### <span id="page-16-1"></span>**(19) ".ERROR"**

<span id="page-16-2"></span>Assembly error warning. Assembler will output a user-defined error message, and therefore object file will not be created. This instruction is used to check the conditions which must be meet by assembler.

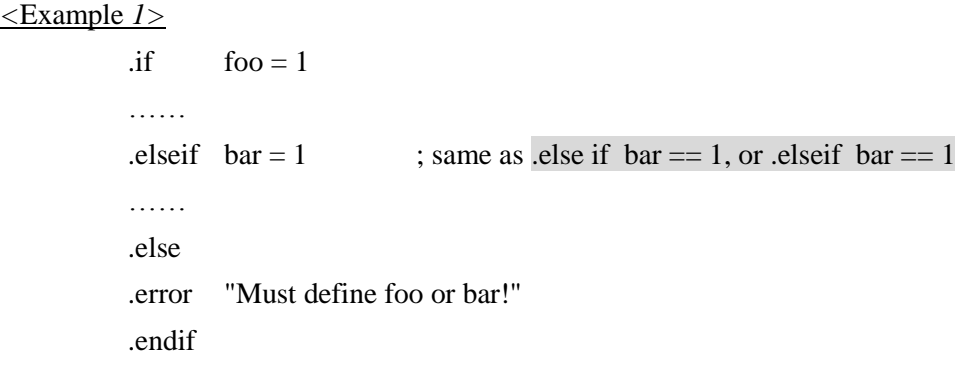

*<*Example *2>*

.if DEBUG!=1  $\qquad$ ; same as .if DEBUG  $\langle$  > 1 .error "No support in Debug mode" .endif

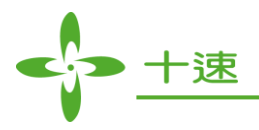

#### <span id="page-17-0"></span>**(20) ".EXITMAC",".EXITMACRO"**

Jump out from the macro immediately. This instruction is frequently used in recursive macro (Please refer to [.MACRO\)](#page-23-0).

#### <span id="page-17-1"></span>**(21) ".EXPORT"**

Let the other programming files (\*.asm, \*.c) can also linked to current declared symbols. In this instruction, user must use commas to separate a list of symbols. Below <Example> uses two programming files for illustration, those are main.asm and labels.asm (Please refer to [.AUTOIMPORT](#page-11-2) , [.IMPORT\)](#page-22-3).

```
<Example>
```
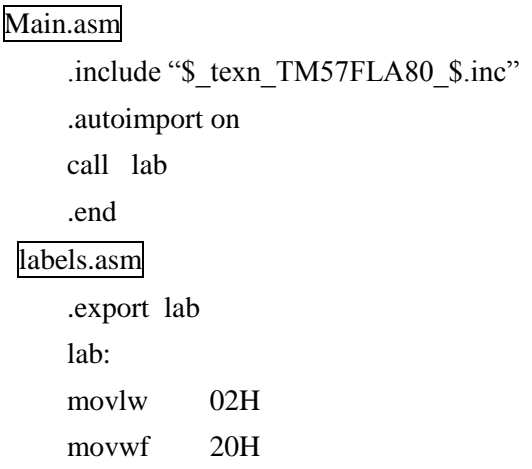

#### <span id="page-17-2"></span>**(22) ".FIXCODE"**

A switch to open or close "Freeze auto-switch RAM Bank" function, the default is closed (which means the auto-switch RAM Bank is taken over by compiler). This instruction must be followed by a "+" or "-" sign to decide whether to open or close the function.

*<Example>*

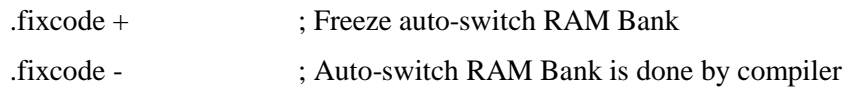

In some conditions, if user wants to decide when to switch RAM Bank, user can use pseudo instruction .fixcode + for this purpose. Compiler will temporarily close auto-switch RAM Bank function, until .fixcode - is found, and then it will be reopened.

It is suggested that .fixcode + and .fixcode – should be used in pair, and when switch RAM Bank by user is not necessary, then switch RAM Bank should be done by compiler, to avoid unexpected error.

**UM-TICE99IDEASM\_E** 18 **Rev 1.2, 2014/04/10** 

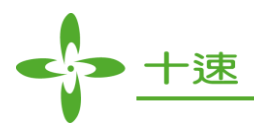

#### <span id="page-18-0"></span>**(23) ".FPLANE0"**

In inc or asm file, user can define particular register as a significant constant variable name (refer to .EQU). Before a variable declaration is defined, RAM segment pseudo instructions (.FPLANE0, .FPLANE1, or .RPLANE) can be optionally used to clearly indicate the memory location of the variable (F-Plane bank0, F-Plane bank1 or R-Plane).

In using .FPLANE0, .FPLANE1, or .RPLANE pseudo instructions, it is suggested to declare .RPLANE at first then declare .FPLANE0 or .FPLANE1.

Example,

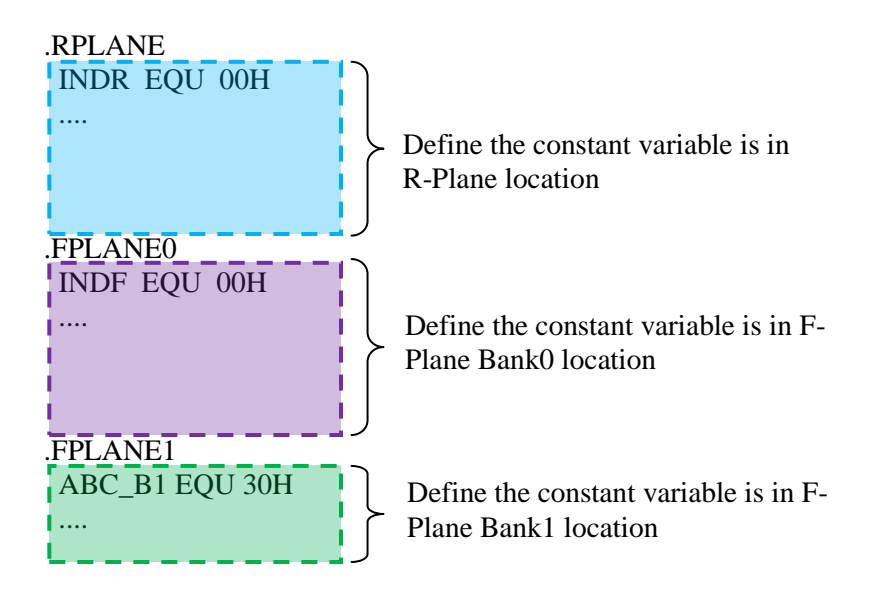

where

- 1. Constant variable INDR and the other variables which are defined before .FPLANE0 pseudo instruction are all defined in R-Plane location.
- 2. Constant variable INDF and the other variables which are defined before .FPLANE1 pseudo instruction are all defined in F-Plane bank0 location.
- 3. Constant variable ABC\_B1 and variables defined later are all defined in F-Plane bank1 location.

#### Note:

- 1. Without declare pseudo instruction of RAM block, the variable are defined in F-Plane bank0 location by default.
- 2. If there is bank1 in operating memory, and declare a constant variable in F-Plane bank1, user still needs to control bank switch during instruction operation (i.e, by using instruction: bsf 0x3,5 to switch to bank1).
- 3. The purpose of .FPLANE0, .FPLANE1, or .RPLANE pseudo instructions is to classify the defined constant variable according to RAM block, and it can be shown according to the class in TICE99IDE assembler variable window. It is shown as below figure:

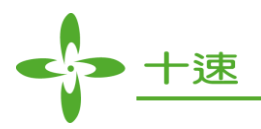

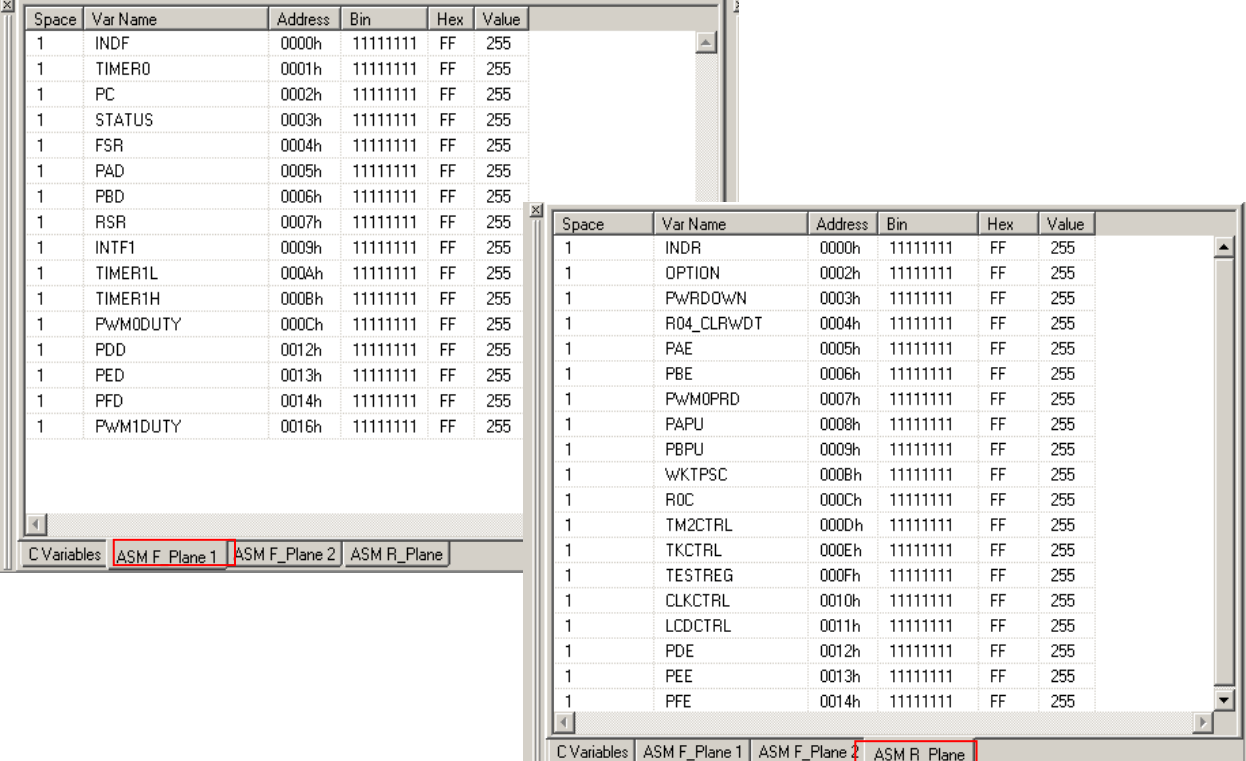

#### <span id="page-19-0"></span>**(24) ".FPLANE1"**

The same as **.FPLANE0**, define the declared variable is in F-Plane Bank1 location.

#### <span id="page-19-1"></span>**(25) ".GLOBAL"**

Declare global symbols. This instruction declaration must use commas to separate a list of symbols. The list of symbols are defined somewhere in source code, and they are exported. Import must be applied when other program needs to use these symbols. Besides, the same symbol is allowed to be used both i[n.IMPORT](#page-22-0) or [.EXPORT](#page-17-1) instructions.

#### *<Example>*

.global foo, bar

#### **UM-TICE99IDEASM\_E** 20 **Rev 1.2, 2014/04/10**

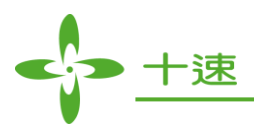

#### <span id="page-20-0"></span>**(26) ".IF"**

<span id="page-20-2"></span>Evaluate an expression and based on the result value of the expression to determine whether assembler proceeds to output. This expression must be a constant expression, which means all operators must be a defined constant. If the expression value is 0, it means FALSE; otherwise, it means TRUE (Please refer to [.ERROR\)](#page-16-1).

#### <span id="page-20-1"></span>**(27) ".IFBLANK"**

Conditional instruction, determine whether the parameters of macro are imported or not. If the condition does not hold, the next program will not be assembled until meet the [.ELSE](#page-15-6) or [.ELSEIF](#page-15-7) or [.ENDIF](#page-15-8) instruction. This instruction is generally used to determine whether the parameters of macro are imported, if macro parameters are not imported, then it is TRUE, otherwise, is FALSE.

#### *<Example>*

.macro ADD2 v1,v2,sum movlw v1 .ifblank v2 addlw sum ; If v2 IS NOT imported .else addlw v2 ; If v2 IS imported .endif movwf sum .endmacro .code ADD2 1, , sum ; If no parameters are imported, must be replaced ; by "," .endcode

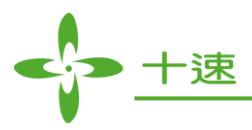

#### <span id="page-21-0"></span>**(28) ".IFDEF"**

<span id="page-21-2"></span>Conditional instruction, test whether symbol is defined. This instruction must be followed by a symbol name. If the condition is hold (TRUE), means that symbol is defined, otherwise, is FALSE (Please refer t[o.MACRO\)](#page-23-0).

*<Example>*

v1 .equ \$10 .ifdef v2 ; If v2 IS defined v3 .equ (v1>>3) movlw v2 movwf 0x20 nop .else ; If v2 IS NOT defined  $v3$  .equ  $(v1>>2)$ movlw value2 movwf 0x20 nop .endif

#### <span id="page-21-1"></span>**(29) ".IFNDEF"**

Conditional instruction, test whether symbol is defined. This instruction must be followed by a symbol name. If the condition is hold (TRUE), means that symbol is not defined, otherwise, is FALSE.

```
<Example>
 v1 .equ $10
      \text{if} \log v2 \quad \text{if} \quad v2 \text{ is NOT defined}v3 .equ (v1>>3)
      movlw v2
      movwf 0x20
      nop
      .else ; If v2 IS defined
 v3 .equ (v1>>2) 
      movlw value2 
      movwf 0x20
      nop
 .endif
```
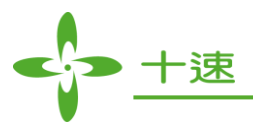

#### <span id="page-22-0"></span>**(30) ".IMPORT"**

<span id="page-22-3"></span>Import a symbol from the other module, this instruction is followed by a string of comma-separated imported symbol (Please refer to [.EXPORT,](#page-17-1) [.AUTOIMPORT](#page-11-2) for the usage).

*<Example>*

.import foo, bar

#### <span id="page-22-1"></span>**(31) ".INCLUDE"**

Include another file; the depth of nested including file is up to 16 levels.

Syntax:

#include "filename"

If filename consists of file path (Ex: #include "\tm57fla80\test\tm57.inc"), it will directly open include file, however, if the filename does not consist of file path (Ex: #include "tm57.ic"), the search priority will be as follows:

- (1). At first, search the files in the project path
- (2). If not found in (1), then search the installed path of TICE99IDE

(3). Search other include path which user specified

*<Example>*

.include "subs.inc"

#### <span id="page-22-2"></span>**(32) ".LOCAL"**

Declare local label name, it can be used only in the macro; it cannot be used outside the macro. The purpose of using local declared label is to avoid problem especially when macro is expanded many times, the label will be used repeatedly. If local label is used outside the macro, error message will occur during assembling time.

#### *<Example>*

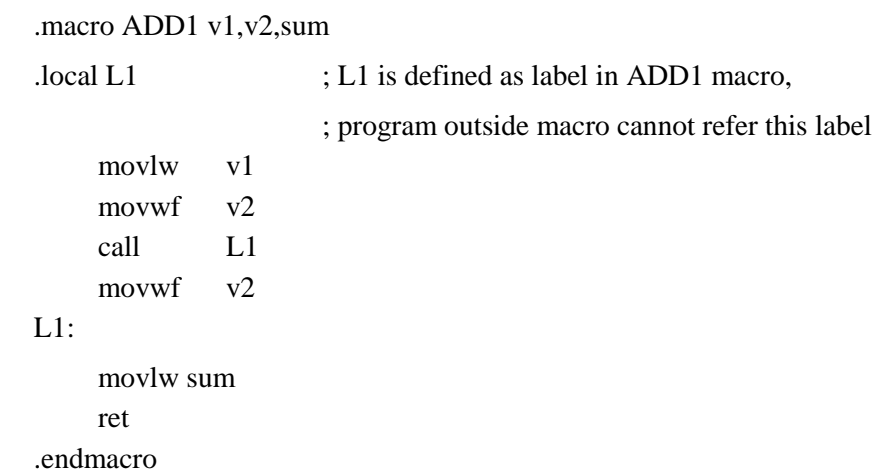

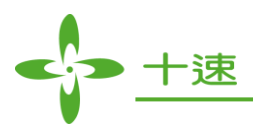

#### <span id="page-23-0"></span>**(33) ".MAC",".MACRO"**

Start a macro definition, this instruction must be followed by an identifier (macro name) and can use comma to separate the identifier of the macro parameters.

```
<Example>
.CODE
.macro foo arg1, arg2, arg3
.if arg3 > 0.define sum 123
.endif
.if .paramcount < 3 ; Determine whether the imported
                             ; variable of macro is less than 3
.error "Too few parameters for macro foo" ; Output user-defined
                             ; error message
.endif
.if .paramcount > 3 ; Determine whether the imported
                             ; variable of macro is larger than 3
.error "Too many parameters for macro foo" ; Output user-defined
                             ; error message
.exitmacro
.endif 
movlw 0x01
movwf 0x20
movwf 0x21
.ifdef sum ; Determine whether sum is defined
addlw 0x04
.exitmacro
.endif
subwf 0x20.0 ; Subtract the content of W with content
                             ; in RAM 20H
.endmacro
start :
     foo 5,9,
     foo 5,9,1
     goto start
.END
```
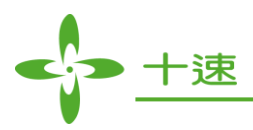

#### <span id="page-24-0"></span>**(34) ".MATCH"**

Built-in function. Matches two token lists against each other. This is most useful within macros, since macros are not stored as strings, but as lists of tokens. The syntax is

.MATCH(<token list #1>, <token list #2>)

Generally, macro parameter can be used as token list. Both token list may contain arbitrary tokens with the exception of the terminator token (comma resp. right parenthesis) and

> - end-of-line - end-of-file

Please note that the function only compares tokens, not token attributes. So any number is equal to any other number, regardless of the actual value. The same is true for strings. If you need to compare tokens and token attributes, use the **XMATCH** function.

```
<Example>
```
Match\_Value .MACRO V1, V2,

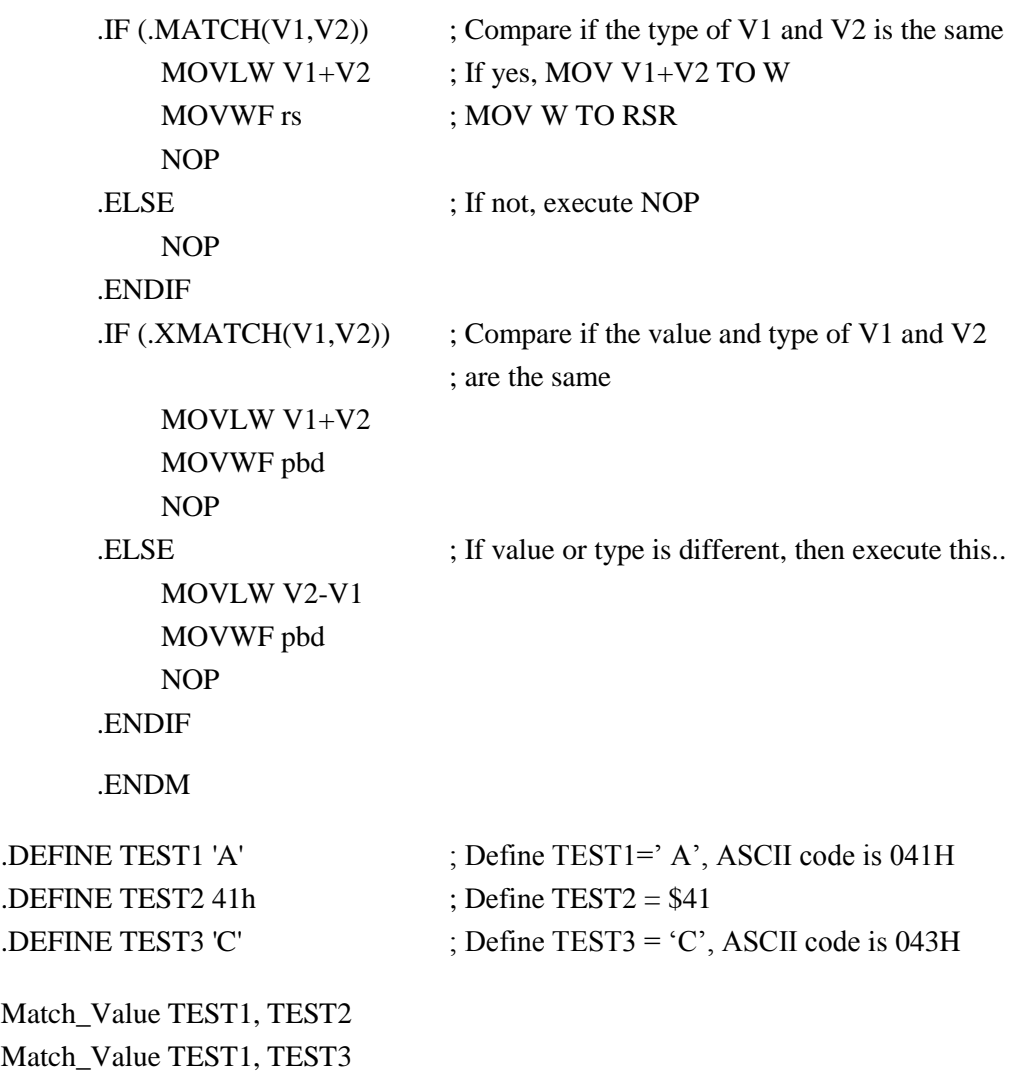

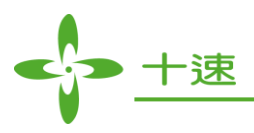

#### <span id="page-25-0"></span>**(35) "\_main"**

Define the entry point of program in ASM file, same as void main() in C program to let Link program set the PC value, which is suggested when there are more than one \*.ASM in one project or it is mixed project.

#### <span id="page-25-1"></span>**(36) ".ORG"**

<span id="page-25-2"></span>Define a starting address, for the follow-up program or the use of variable declarations. It can be defined multiple times in the same segment. If it is used in table segment [\(.RODATA\)](#page-10-3), it is not suitable for C and ASM hybrid project. It is suggested for user to use in pure ASM project, can use with **RELOC** instruction to avoid mistaken overlap condition. This instruction is case-insensitive, and the declaration is as follows:

#### .ORG Setting\_addr

#### Setting addr: program, RAM or Table ROM address

When using ORG instruction in code segment, user can directly define next effective source address in the program. But, behind the label name, cannot be followed by ".ORG".

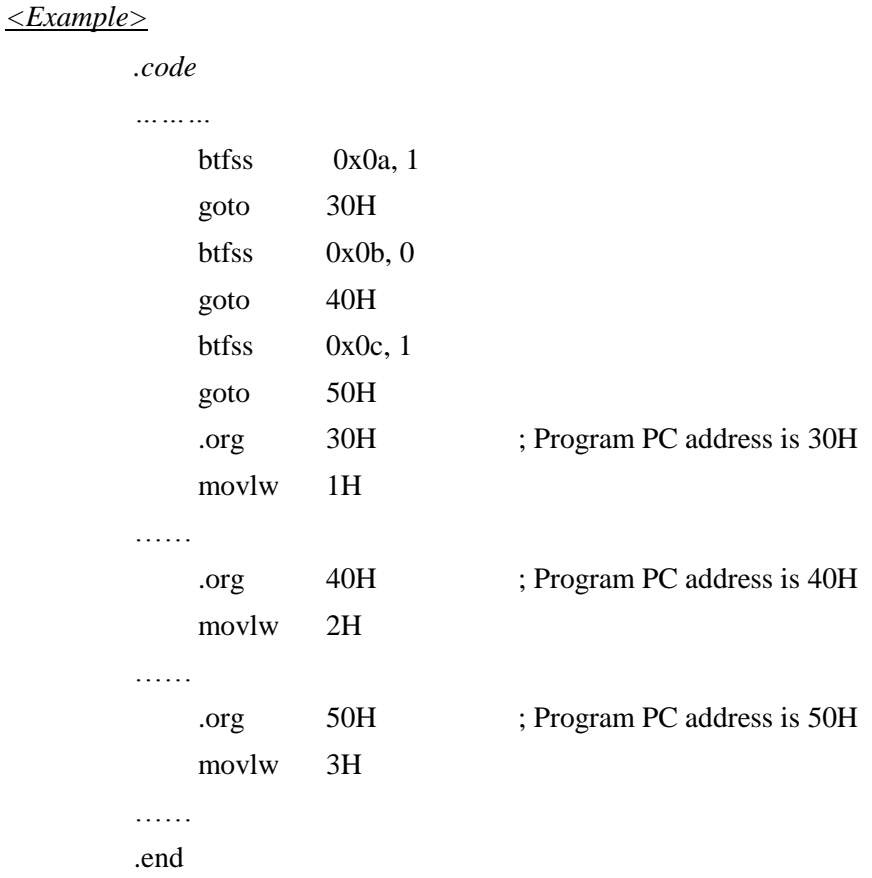

When using ORG instruction in RAM segment, user can directly define next data RAM address which is represented by data RAM variable which is defined by "DN" instruction.

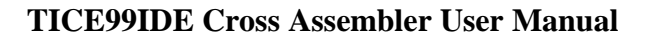

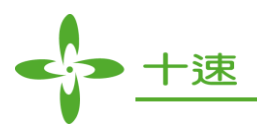

#### <span id="page-26-0"></span>**(37) ".PARAMCOUNT"**

Used in macro, to decide the number of parameters which are used in the macro (Please refer to [.MACRO\)](#page-23-0).

#### <span id="page-26-1"></span>**(38) ".PROC"**

<span id="page-26-2"></span>Using .PROC command will enter lexical declaration of function. All symbols defined after .PROC will only exist in this local declaration block, and cannot be accessed from outside. The symbols defined outside the declaration layer can be accessed as long as they are not redefined by local words. The symbols in other declaration layer will not cause naming conflicts, therefore, user can use same name in different declaration block to declare variables. When **ENDPROC** instruction is found, the lexical declaration layer will be ended.

There are at most 8 layers of lexical declaration layer (for example, TM57FLA80 has 8 layers). .PROC instruction must be followed by a function name or label, to be called by this program function or other function. To allow other program to call, .export instruction must be used at first to export the program name. In this way, when it is in link process, linked program can use ".import" or ".autoimport on" pseudo instruction to check every symbol name which is imported, whether it is exported in other function by using .export pseudo instruction, if not, then the link error message will occur.

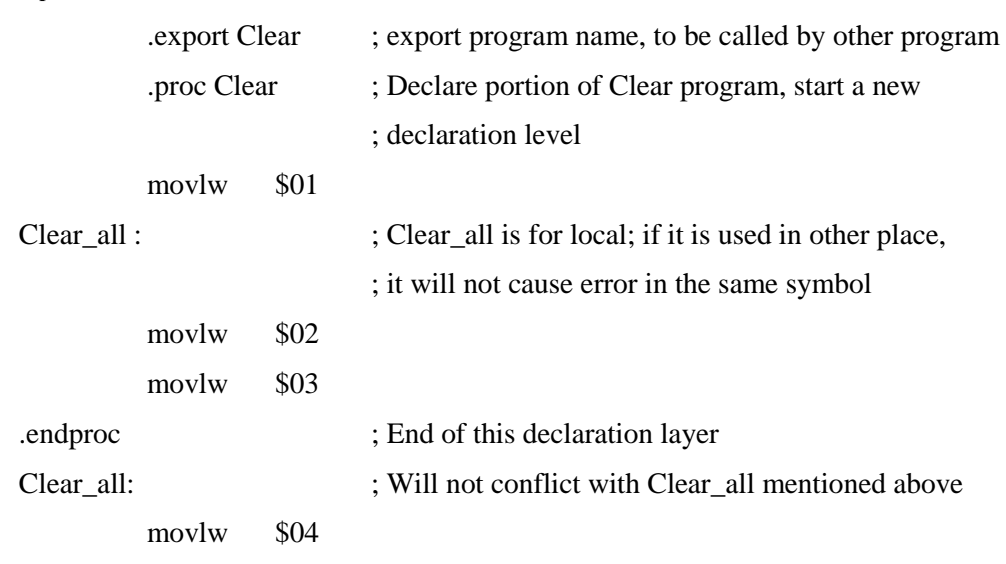

#### *<Example>*

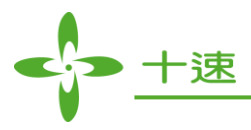

#### <span id="page-27-0"></span>**(39) ".RELOC"**

<span id="page-27-2"></span>Interrupt ".ORG" command; let linker reorganize PC address (use with [.ORG](#page-25-2) command).

*<Example>*

.RODATA ; Declare TABLE ROM segment

.org 00h .db 03fh,0f3h .db 00fh,0f0h .db 0cfh,0fch .org 20h .db 0f1h,00fh .db 0f0h,00fh .db 0f8h,08fh

#### .CODE

.RELOC ; Interrupt the .org which is set in .RODATA, let link program to ; organize the PC address

LCD\_clear:

MOVLW \$00

MOVWR \$20 MOVWR \$21 MOVWR \$22

#### **(40) ".RPLANE"**

<span id="page-27-1"></span>The same as [.FPLANE0,](#page-18-0) define the declared variable is in R-Plane location.

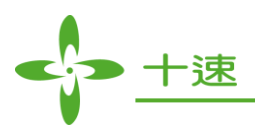

#### <span id="page-28-0"></span>**(41) ".SEGMENT"**

Command to switch to another segment. CODE and RODATA regularly output to their segments. The so-called "segment" is a kind of named data block; the default segment is program segment. There may be up to 254 different segments per object file (and up to 65534 per executable). CODE and RODATA are the two most frequently commands which are used to declare segment. Segment declaration command is followed by user defined segment name (there are some restrictions on the naming, it is suggested to use segment name which meets variable naming rule).

#### *<Example>*

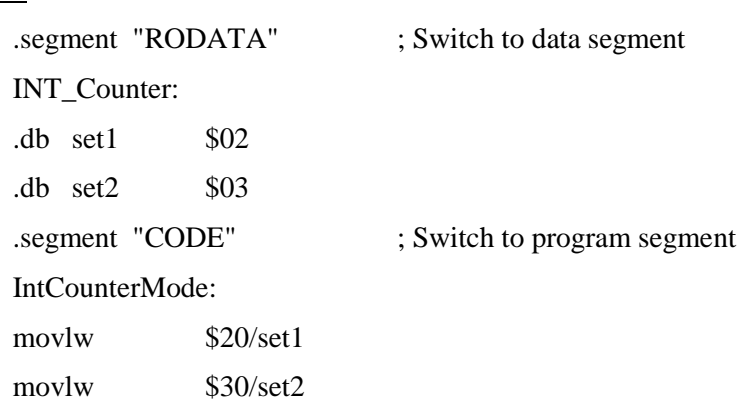

#### <span id="page-28-1"></span>**(42) ".WORD"**

<span id="page-28-2"></span>Define 2 bytes data type; this command must be followed by a string of consecutive expressions (word ranged, not necessarily be a constant value).

*<Example>*

.word \$0D00, \$AF13

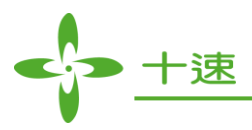

#### <span id="page-29-0"></span>**(43) ".XMATCH"**

Built-in function. Matches two token lists against each other. This is most useful within macros, since macros are not stored as strings, but as lists of tokens

The syntax is

.XMATCH(<token list #1>, <token list #2>)

Often a macro parameter is used for any of the token lists. Both token list may contain arbitrary tokens with the exception of the terminator token (comma resp. right parenthesis) and

> - end-of-line - end-of-file

The function compares tokens and token values. If you need a function that just compares the type of tokens, have a look at the .**MATCH** function.

*<Example>* Match\_Value .MACRO V1, V2,  $I.F (MATCH(V1,V2))$  ; Decide whether the TYPE of V1 and V2 is ; the same MOVLW V1+V2 ; If yes, MOV V1+V2 TO W MOVWF rsr : MOV W TO RSR NOP .ELSE ; If not, execute NOP NOP .ENDIF  $I.F (XMATCH(V1,V2))$ ; Decide whether the TYPE and content of ; V1 and V2 are similar MOVLW V1+V2 MOVWF pbd NOP .ELSE ; If there is a different, perform the following code MOVLW V2-V1 MOVWF pbd NOP .ENDIF .ENDM .DEFINE TEST1 'A' ; TEST1 is character "A", ASCII code is 041H  $\text{DEFINE TEST2 41h}$  ; TEST2 is \$41 .DEFINE TEST3 'C' ; TEST3 is character "C", ASCII code is 043H Match Value TEST1, TEST2

**UM-TICE99IDEASM\_E** 30 **Rev 1.2, 2014/04/10** 

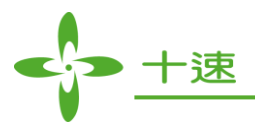

#### <span id="page-30-0"></span>**4. Error Messages**

- **1.** "Command/operation not implemented"
- **2.** "Cannot open include file"

Please make sure whether the file exists.

**3.** "Cannot read from include file"

Please make sure whether the file exists.

**4.** "Include nesting too deep"

Include files cannot be more than 245 levels depth.

- **5.** "Invalid input character: "
- **6.** "Hex digit expected"

Please refer t[o Value System–](#page-6-0) Hexadecimal representation.

**7.** "Digit expected"

Please refer t[o Value System–](#page-6-0) Decimal representation.

**8.** "`0' or `1' expected"

Please refer t[o Value System–](#page-6-0) Binary representation.

**9.** "Numerical overflow"

The integer is too large, must be less than or equal to \$FFFFFFFF.

**10.** "Control statement expected"

*<Example>*

*.INCLUDE a.asm Correction: .INCLUDE "a.asm"*

- **11.** "Too many characters"
- **12.** "`:' expected"

A colon is missing in the Label definition.

**13.** "`(' expected"

A left parenthesis is missing in the arithmetic operation.

**UM-TICE99IDEASM\_E** 31 **Rev 1.2, 2014/04/10** 

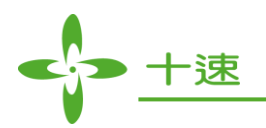

**14.** "`)' expected"

A right parenthesis is missing in the arithmetic operation.

- **15.** \*\*\*Reserved\*\*\*
- **16.** "`,' expected"

*<Example>*

BCF port

Correction:

BCF port,0

- **17.** "Boolean switch value expected (on/off/+/-)"
- **18.** \*\*\*Reserved\*\*\*
- **19.** \*\*\*Reserved\*\*\*
- **20.** "Integer constant expected"
- **21.** "String constant expected"

*<Example>*

.include a.asm Correction: .include "a.asm"

- **22.** "Character constant expected"
- **23.** "Constant expression expected"

Constant name is undefined.

**24.** "Identifier expected"

The character in variable, constant and label can only contain below text symbols: '0'  $\sim$  '9', 'a'  $\sim$ 'z', 'A'  $\sim$  'Z', '\_', however cannot be started with the number  $0 \sim 9$ .

**25.** "`.ENDMACRO' expected"

'.ENDMACRO' instruction must be used together with '.MACRO'.

- **26.** "Option key expected"
- **27.** "`=' expected"
- **28.** \*\*\*Reserved\*\*\*

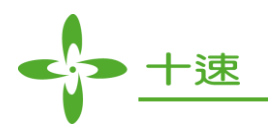

**29.** "User error:"

User defined error message.

**30.** "String constant too long"

The max size of string constant is up to 255 characters.

**31.** "Newline in string constant"

String constant must be in the same line.

**32.** "Illegal character constant"

*<Example>*

.BYTE 'c1','2' Correction: .BYTE 'c','2'

- **33.** "Illegal addressing mode"
- **34.** "Illegal character to start local symbols"
- **35.** "Illegal use of local symbol"
- **36.** "Illegal segment name"
- **37.** "Illegal segment attribute"
- **38.** "Illegal macro package name"
- **39.** "Illegal emulation feature"
- **40.** "Illegal scope specify"
- **41.** "Syntax error"
- **42.** "Symbol is already defined"

Symbol is defined repeatedly.

**43.** "Undefined symbol"

If the symbol name is in other source file, please use '.AUTOIMPORT ON'.

- **44.** "Symbol is already marked as import"
- **45.** "Symbol is already marked as export"

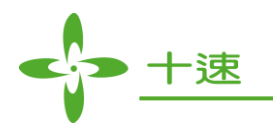

**46.** "Exported symbol is undefined"

Symbol name is not defined.

- **47.** \*\*\*Reserved\*\*\*
- **48.** "Unexpected end of file"
- **49.** "Unexpected end of line"

*<Example>*

- .BYTE 'c','2', Correction: .BYTE 'c','2'
- **50.** \*\*\*Reserved\*\*\*
- **51.** "Division by zero"
- **52.** "Modulo operation with zero"
- **53.** "Range error"

*The integer constant size is more than data type size.*

*<Example>*

- .BYTE \$1234 *Correction: .BYTE \$12*
- **54.** "Too many macro parameters"

*There are too many parameters for a macro.*

- **55.** "Macro parameter expected"
- **56.** "Circular reference in symbol definition"
- **57.** "Symbol redeclaration mismatch"
- **58.** "Alignment value must be a power of 2"
- **59.** "Duplicate `.ELSE'"

*'.ELSE' is reused before '.ENDIF'.*

**60.** "Conditional assembly branch was never closed"

*'.ENDIF' is missing in the end of the '.IF' or '.ELSE' conditional assembly branch.*

**61.** "Lexical level was not terminated correctly"

**UM-TICE99IDEASM\_E** 34 **Rev 1.2, 2014/04/10** 

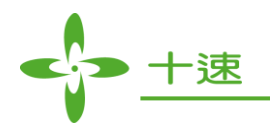

- **62.** "No open lexical level"
- **63.** "Segment attribute mismatch"
- **64.** "Segment stack overflow"
- **65.** "Segment stack is empty"
- **66.** "Segment stack is not empty at end of assembly"
- **67.** \*\*\*Reserved\*\*\*
- **68.** "Counter underflow"
- **69.** \*\*\*Reserved\*\*\*
- **70.** \*\*\*Reserved\*\*\*
- **71.** "File name `%s' not found in file table"
- **72.** "'.DN' must define in '.RAM' segment"

'.DN' must be used in '.RAM' segment.

**73.** "`.ENDRAM' expected"

'.RAM' and '.ENDRAM' must be in pairs.

**74.** "`.DN' expected"

'.DN' must be used in '.RAM' segment (Please refer to [Pseudo Instruction –](#page-11-0) Other Instructions).

- **75.** "Illegal data"
- **76.** "Operand error"

The number of the operand is error.

*<Example>*

movlw  $src \ll 1, 1$ ; Correction: movlw  $src \ll 1$ 

**77.** "Cannot open COE file"

Please make sure whether COE file exists.

**78.** \*\*\*Reserved\*\*\*

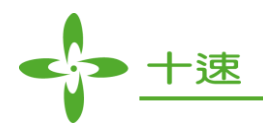

**79.** "Program ROM (XXXXH) out of range (YYYYH)"

The max address of Program ROM is YYYYH, XXXXH is out of range.

**80.** "Table ROM (XXXXH) out of range (YYYYH)"

The max address of Table ROM is YYYYH, XXXXH is out of range.